Politechnika Białostocka **U** Wydział Elektryczny Katedra Elektrotechniki, Energoelektroniki i Elektroenergetyki

> Instrukcja do pracowni specjalistycznej z przedmiotu

#### **Programowanie Python 1**

Kod przedmiotu: **CP1S02005** 

(studia stacjonarne)

# **PYTHON - LISTY I KROTKI**

Numer ćwiczenia

**PP\_05**

Autor: dr inż. Jarosław Forenc

Białystok 2024

## **Spis treści**

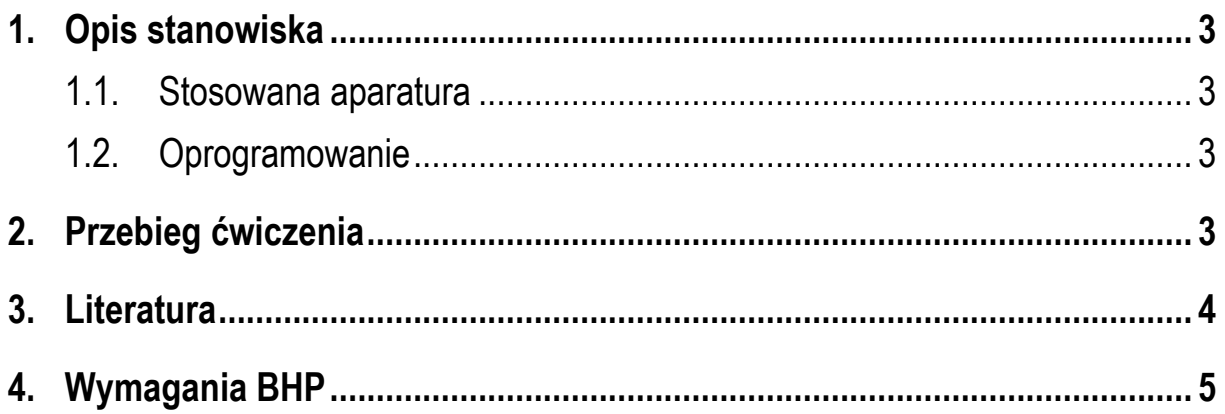

**Materiały dydaktyczne przeznaczone dla studentów Wydziału Elektrycznego PB.** 

© Wydział Elektryczny, Politechnika Białostocka, 2024 (wersja 1.0)

\_\_\_\_\_\_\_\_\_\_\_\_\_

Wszelkie prawa zastrzeżone. Żadna część tej publikacji nie może być kopiowana i odtwarzana w jakiejkolwiek formie i przy użyciu jakichkolwiek środków bez zgody posiadacza praw autorskich.

## **1. Opis stanowiska**

#### **1.1. Stosowana aparatura**

Podczas zajęć wykorzystywany jest komputer klasy PC z systemem operacyjnym Microsoft Windows 10.

#### **1.2. Oprogramowanie**

Na komputerach zainstalowany jest edytor kodu źródłowego Visual Studio Code 1.86 (lub nowszy) wraz z odpowiednim rozszerzeniem (Python extension for Visual Studio Code).

## **2. Przebieg ćwiczenia**

Na pracowni specjalistycznej należy wykonać wybrane zadania wskazane przez prowadzącego zajęcia. W różnych grupach mogą być wykonywane różne zadania.

- 1. Utwórz 10-elementową listę. Zapisz do listy pseudolosowe liczby całkowite z przedziału **[1,9]**. Nie stosując gotowych metod list wykonaj następujące operacje:
	- a) wyświetl wszystkie elementy listy na ekranie;
	- b) oblicz i wyświetl sumę wszystkich elementów listy;
	- c) oblicz i wyświetl sumę nieparzystych elementów listy;
	- d) oblicz i wyświetl średnią arytmetyczną elementów listy;
	- e) sprawdź czy wartość wczytana z klawiatury występuje w liście jeśli tak, to podaj ile razy występuje;
	- f) znajdź i wyświetl wartość największego elementu listy;
	- g) znajdź i wyświetl wartość elementu najczęściej występującego w liście;
	- h) odwróć kolejność elementów w liście, wyświetl elementy listy na ekranie;
	- i) posortuj listę dowolną metodą, wyświetl elementy listy na ekranie.

2. Napisz program, który zapisze na liście **n** początkowych wyrazów ciągu Fibonacciego. Wyświetl zawartość listy na ekranie. Ciąg Fibonacciego opisany jest następującym wzorem rekurencyjnym:

$$
F_n = \begin{cases} 0 & \text{dla } n = 0 \\ 1 & \text{dla } n = 1 \\ F_{n-1} + F_{n-2} & \text{dla } n > 1 \end{cases}
$$
(1)

- 3. Napisz program, który zapisze na liście **n** pseudolosowych liczb całkowitych z przedziału **[1, 99]**. Wyświetl elementy listy na ekranie. Usuń z listy elementy o wartościach z przedziału wczytanego z klawiatury. Wyświetl ponownie elementy listy.
- 4. Napisz program, który zapisze na liście **n** pseudolosowych liczb całkowitych z przedziału **[0, 9]**. Wyświetl elementy listy na ekranie. Oblicz, ile razy każda liczba występuje na liście.
- 5. Napisz program, który zapisze na liście **n** pseudolosowych liczb całkowitych z przedziału **[0, 99]**. Wyświetl elementy listy na ekranie. Usuń wszystkie duplikaty z listy, zachowując jedno wystąpienie każdego elementu. Wyświetl ponownie elementy listy na ekranie.
- 6. Zapisz na liście dowolną liczbę napisów o różnej długości. Wyświetl elementy listy na ekranie. Znajdź najdłuższy napis. Usuń z listy napisy krótsze niż wartość wczytana z klawiatury. Wyświetl ponownie elementy listy na ekranie.

## **3. Literatura**

- [1] Sarbicki G., Python. Kurs dla nauczycieli i studentów. Wydanie II. Helion, Gliwice, 2022.
- [2] Matthes E., Python. Instrukcje dla programisty. Wydanie III. Helion, Gliwice, 2023.
- [3] Sweigart A., Automatyzacja nudnych zadań z Pythonem. Nauka programowania. Wydanie II. Helion, Gliwice, 2021.
- [4] McKinney W., Python w analizie danych. Przetwarzanie danych za pomocą pakietów pandas i NumPy oraz środowiska Jupyter. Wydanie III. Helion, Gliwice, 2023.
- [5] Miles R., Python. Zacznij programować! Helion, Gliwice 2018.
- [6] https://docs.python.org/pl/3/ Python, dokumentacja.

## **4. Wymagania BHP**

Warunkiem przystąpienia do praktycznej realizacji ćwiczenia jest zapoznanie się z instrukcją BHP i instrukcją przeciw pożarową oraz przestrzeganie zasad w nich zawartych.

W trakcie zajęć laboratoryjnych należy przestrzegać następujących zasad.

- Sprawdzić, czy urządzenia dostępne na stanowisku laboratoryjnym są w stanie kompletnym, nie wskazującym na fizyczne uszkodzenie.
- Jeżeli istnieje taka możliwość, należy dostosować warunki stanowiska do własnych potrzeb, ze względu na ergonomię. Monitor komputera ustawić w sposób zapewniający stałą i wygodną obserwację dla wszystkich członków zespołu.
- Sprawdzić prawidłowość połączeń urządzeń.
- Załączenie komputera może nastąpić po wyrażeniu zgody przez prowadzącego.
- W trakcie pracy z komputerem zabronione jest spożywanie posiłków i picie napojów.
- W przypadku zakończenia pracy należy zakończyć sesję przez wydanie polecenia wylogowania. Zamknięcie systemu operacyjnego może się odbywać tylko na wyraźne polecenie prowadzącego.
- Zabronione jest dokonywanie jakichkolwiek przełączeń oraz wymiana elementów składowych stanowiska.
- Zabroniona jest zmiana konfiguracji komputera, w tym systemu operacyjnego i programów użytkowych, która nie wynika z programu zajęć i nie jest wykonywana w porozumieniu z prowadzącym zajęcia.
- W przypadku zaniku napięcia zasilającego należy niezwłocznie wyłączyć wszystkie urządzenia.
- Stwierdzone wszelkie braki w wyposażeniu stanowiska oraz nieprawidłowości w funkcjonowaniu sprzętu należy przekazywać prowadzącemu zajęcia.
- Zabrania się samodzielnego włączania, manipulowania i korzystania z urządzeń nie należących do danego ćwiczenia.
- W przypadku wystąpienia porażenia prądem elektrycznym należy niezwłocznie wyłączyć zasilanie stanowiska. Przed odłączeniem napięcia nie dotykać porażonego.